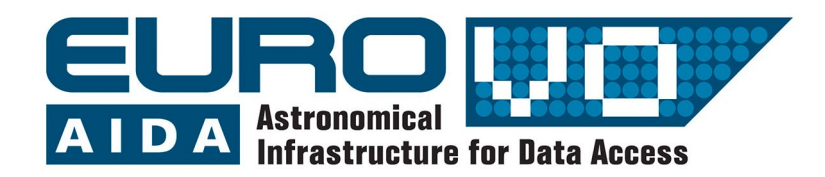

Ein Beispiel für die Benutzung von virtuellen **Observatorien** 

# Wie weit ist die Andromeda-Galaxie entfernt?

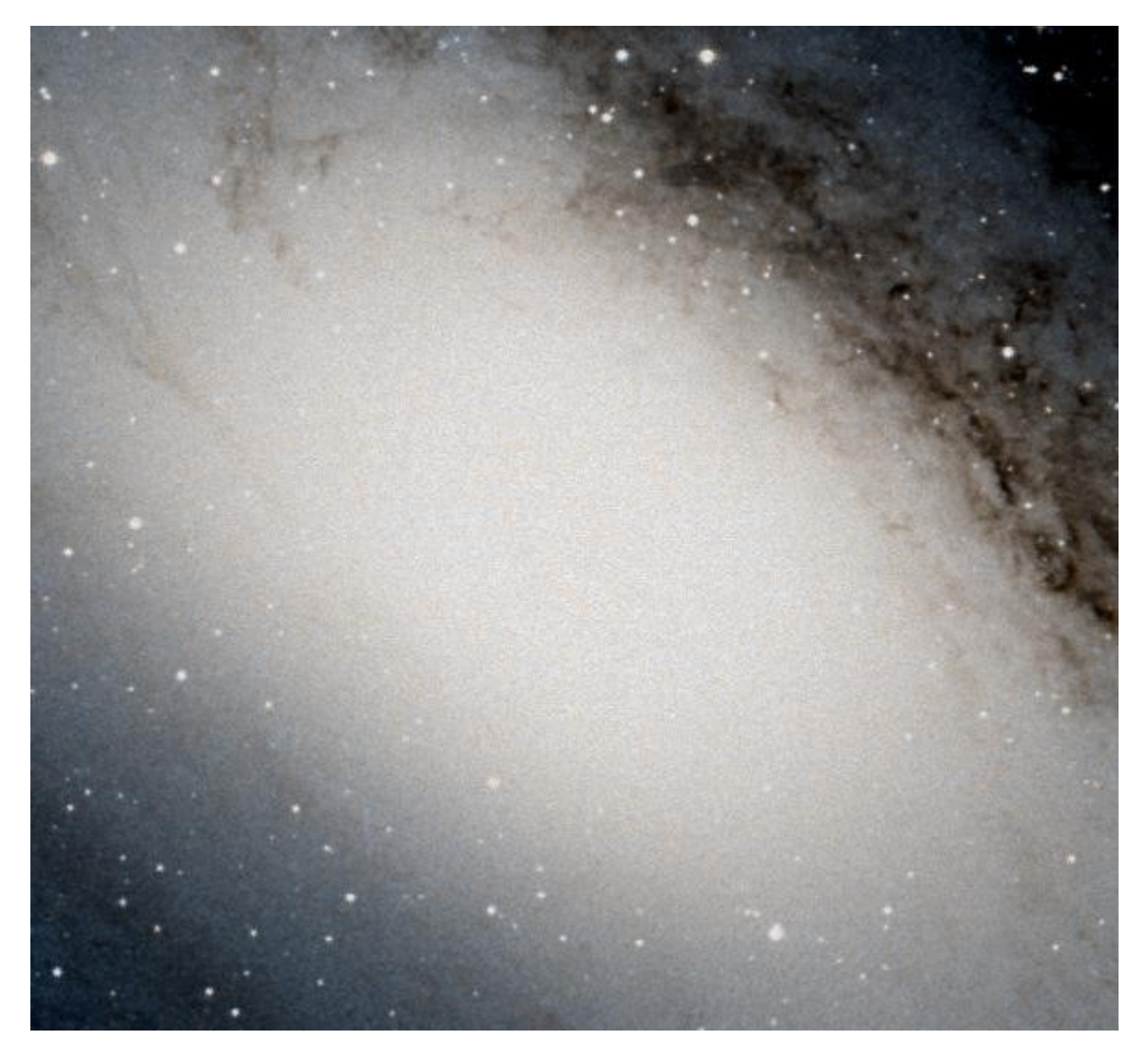

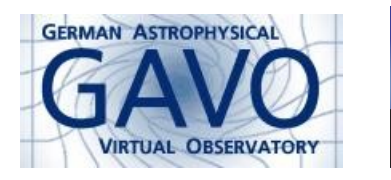

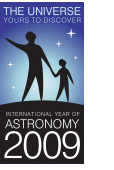

Florian Freistetter, ZAH, Heidelberg florian@ari.uni-heidelberg.de

# **Überblick zur Entfernungsbestimmung**

Die Entfernung zu anderen Himmelskörpern zu bestimmen, ist keine leichte Aufgabe. Bei sehr nahen Objekten wie dem Mond oder einigen Planeten ist es noch relativ einfach. Dorthin kann man Radarsignale senden und messen, wie lange es dauert, bis sie vom Planeten abprallen und wieder zurück zur Erde reflektiert werden. Aus dieser Zeit kann man dann leicht den Abstand berechnen. Auch bei nahen Sternen lässt sich der Abstand mittlerweile recht gut bestimmen: Dazu benutzt man die Parallaxenmethoden. Da sich die Erde im Laufe eines Jahres einmal um die Sonne bewegt, befindet sie sich zu verschiedenen Zeiten im Jahr an verschiedenen Stellen ihrer Umlaufbahn. Wird nun von der Erde aus ein naher Stern beobachtet, dann scheint er sich, je nach Position der Erde, an einem geringfügig anderen Ort am Himmel zu befinden (Den gleichen Effekt erhält man, wenn man den Daumen der ausgestreckten Hand mal mit dem einem, mal mit dem anderen Auge ansieht. Der Daumen scheint vor dem Hintergrund hin und her zu springen). Aus dieser Positionsverschiebung lässt sich mit ein wenig Trigonometrie leicht die Entfernung des Sterns bestimmen.

Doch bei fernen Objekten wird die Entfernungsbestimmung ungleich schwieriger. Wir können ja von der Erde aus nur die scheinbare Helligkeit der Sterne bestimmen – wie hell sie wirklich sind, lässt sich auf den ersten Blick nicht sehen. Ein kleiner, eigentlich schwach leuchtender Stern der sich in der Nähe der Erde befindet kann für uns am Himmel genauso aussehen wie ein großer, stark leuchtender Stern, der weit entfernt ist.

Dieses Problem der Entfernungsbestimmung hatte man zu Beginn des 20. Jahrhunderts immer noch nicht gelöst. Damals war man besonders daran interessiert. herauszufinden, wie weit die so genannten "Nebel" entfernt waren. Man hatte in den Jahrzehnten davor festgestellt, dass sich

überall am Himmel schwach leuchtende, verschwommen aussehende, nebelförmige Objekte befanden. Manche Astronomen waren der Meinung, dass es sich dabei um Gaswolken handelt, die sich innerhalb unserer Milchstraße befinden. Diese Astronomen glaubten auch, dass sich *alle* Himmelskörper innerhalb der Milchstraßen-Galaxie befinden und diese unser ganzes Universum darstellt. Andere Astronomen waren der Ansicht, bei den Nebelflecken handelt es sich um enorm weit entfernte, eigenständige Galaxien. Demnach wäre das Universum sehr viel größer als unsere Milchstraße und wäre von unzähligen anderen Galaxien bevölkert.

Ohne die Entfernung zu diesen Nebeln bestimmen zu können, war es allerdings nicht möglich, diese Frage zu beantworten. Das änderte sich, als die Astronomin Henrietta Swan Leavitt 1912 eine spezielle Gruppe von Sternen untersuchte: die Cepheiden. Das sind Sterne, deren Helligkeit sich periodisch im Verlauf einiger Tage ändert. Leavitt fand heraus, dass die Periode der Helligkeitsschwankungen mit der wirklichen Helligkeit (nicht der scheinbaren, die wir von der Erde aus sehen können) zusammenhängt. Kennt man also die Periode der Helligkeitsänderung P (und die lässt sich leicht beobachten), kann man die wahre Helligkeit M nach folgender Formel bestimmen:

 $M = -1,43 - 2,81 * log(P)$ 

Hier wird die Periode P in Tagen gemessen und die Helligkeit M in Magnituden.

Nun weiß man, wie hell der Stern wirklich ist und man kann beobachten kann, wie hell der Stern uns von der Erde aus gesehen erscheint (das ist seine scheinbare Helligkeit m). Jetzt lässt sich daraus leicht bestimmen, wie weit er entfernt sein muss.

Die Formel dafür nennt man Entfernungsmodul und sie lautet:

$$
m - M = -5 + 5 \log r
$$

m und M werden hier wieder in Magnituden

angegeben und die Entfernung r in Parsec. Ein Parsec entspricht einer Entfernung von 3,262 Lichtjahren bzw. circa 31 Billiarden Kilometern.

1923 schaffte es der Astronom Edwin Hubble dann, Cepheiden im Andromedanebel zu beobachten. Mit der Beziehung zwischen Periode und Helligkeit war er imstande, die Entfernung zu berechnen. Es stellte sich heraus, dass es sich dabei tatsächlich um ein Objekt handelt, dass sich außerhalb der Milchstraße befindet und eine eigenständige Galaxie darstellt!

#### **Berechnung der Entfernung zur Andromeda-Galaxie mit Aladin**

Um die Entfernung der Andromeda-Galaxie mit Aladin zu bestimmen, muss zuerst nach entsprechenden Beobachtungsdaten gesucht werden. Um die Perioden-Leuchtkraft-Beziehung auszunutzen, werden Daten für die Perioden von Cepheiden in der Andromedagalaxie benötigt. Um diese zu finden, wird eine Suche in den vorhandenen Katalogen gestartet:

Datei -> Öffnen -> rechts unter "Katalogserver", "All ViZier" wählen.

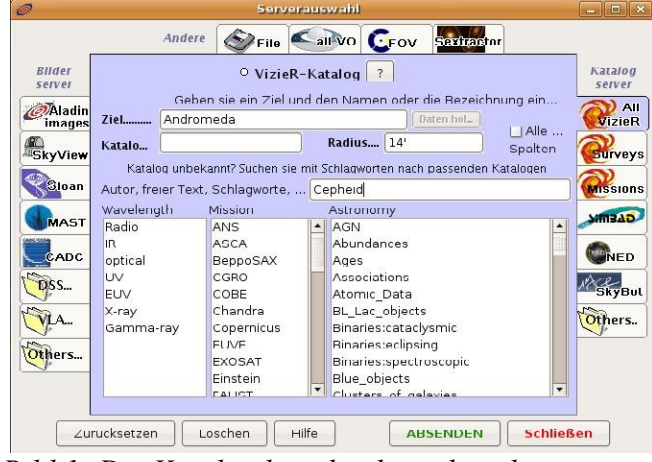

*Bild 1: Die Katalogdatenbank wird nach Cepheiden durchsucht*

Als "Ziel" gibt man hier natürlich *"Andromeda"* ein (oder die zugehörige Messier-Nummer "M31"). Da wir noch nicht wissen, in welchen Katalog die gesuchten Daten zu finden sind, ist es am besten, über die Schlagwort-Suche nach allen Katalogen zu suchen, die Daten über Cepheiden enthalten. Dazu gibt man im entsprechenden Feld das Suchwort "Cepheid" ein. Mit einem Klick auf "Absenden" wird die Suche gestartet (Bild 1).

Als Resultat erhalten wir drei Kataloge (Bild 2). Im Feld "Description" sind weitere Informationen zu den Katalogen enthalten.

| Catalogs                |          |                 |                                           |
|-------------------------|----------|-----------------|-------------------------------------------|
| Name                    | Category | Density         | Description                               |
| $J/A + A/402$ optical   |          | 22              | (RI)c photometry of variables in M31 (Jos |
| J/AJ/118/346 optical    |          | 5               | M31D eclipsing binaries and Cepheids (Kal |
| $J/A + AS / 12$ optical |          | $\vert 4 \vert$ | M 31 Cepheids periods (Magnier+ 1997)     |
|                         |          |                 |                                           |
|                         |          |                 |                                           |
|                         |          |                 |                                           |

*Bild 2: Es wurden 3 Kataloge gefunden*

Wir wählen den aktuellsten Katalog aus dem Jahr 2003 aus. Im Hauptfenster von Aladin sehen wir nur die Position der im Katalog enthaltenen Objekte; rechts im "Stapel" von Aladin erkennt man das zugehörige Symbol des Katalogs *"J.A+A.402.113"* (Bild 3).

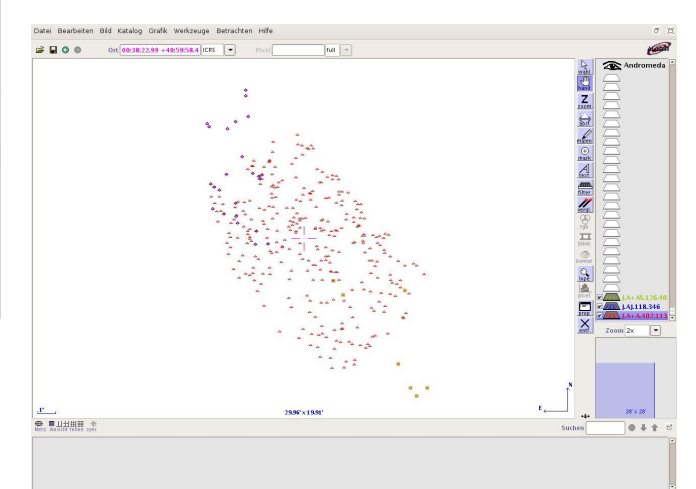

*Bild 3: Die Katalogdaten wurden geladen*

Im nächsten Schritt wollen wir die Katalogdaten genauer betrachten. Dazu wählen wir aus der Werkzeugleiste (links neben dem Stapel) das Werkzeug "wahl" und markieren alle Cepheiden. Im Meßfenster (unter dem Hauptfenster) erscheinen nun die einzelnen Katalogeinträge.

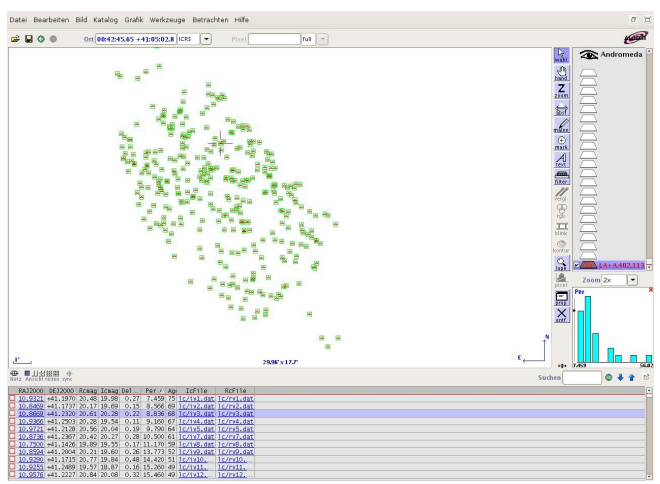

*Bild 4: Die Katalogdaten werden angezeigt*

"ID" ist die Bezeichnung des Sterns; "RAJ2000" und "DEJ2000" geben die Rektaszension und Deklination der Cepheiden an, also deren Position am Himmel. "Rcmag" und "Icmag" sind die scheinbaren Helligkeiten der Sterne, gemessen mit verschiedenen Filtern. Mit<br>"DeltaRc" wird die Fehlergrenzen der wird die Fehlergrenzen der Helligkeitsmessung angegeben. "Age" ist das Alter der Sterne und unter "IcFile" und "RcFile" sind die detaillierten Messkurven für die Helligkeiten verlinkt. Die Spalte, die uns hier besonders interessiert, ist mit "Per" überschrieben und gibt die Periode der Helligkeitsänderung an.

Betrachtet man die komplette Liste, dann sieht man, dass die Periode nicht für alle Sterne gemessen werden konnte. Um die Daten übersichtlicher zu gestalten, wollen wir nun einen Filter definieren, der nur diejenigen Cepheiden anzeigt, für die Periodenmessungen vorliegen.

Dazu öffnet man das Aladin-Modul, mit dem sich neue Filter definieren lassen:

Katalog -> Einen neuen Filter erzeugen

Wir wechseln in den *"Modus für Fortgeschrittene"* und wählen unter "Spalten" die entsprechende Spalte "Per" aus unsere Katalog aus. Die Bezeichnung \${Per} wir im Filter-Fenster angezeigt. Wir wollen nur die Einträge sehen, die einen Wert enthalten und nicht leer sind. Also spezifizieren wir: \${Per} > 0. Um die so gefilterten Einträge auch wieder anzuzeigen, modifizieren wir den Filter noch wie folgt: \${Per} > 0 {draw} (Bild 5). Mit "Übernehmen" wird der Filter aktiviert und im Stapel als neues Symbol angezeigt.

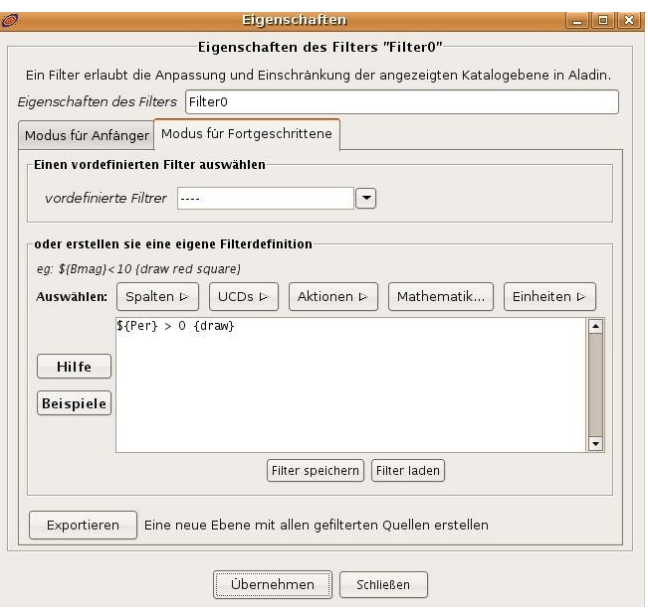

*Bild 5: Ein Filter wird erzeugt*

Es werden nun nur noch die Cepheiden angezeigt, für die Perioden im Katalog vorhanden sind. Für diese 25 Sterne kann nun mit der Perioden-Leuchtkraft-Beziehung zuerst die absolute Helligkeit M berechnet werden und in Folge ihre Entfernung. Zur Berechnung der absoluten Helligkeit erstellt man eine neue Katalogspalte:

Katalog -> Eine neue Spalte hinzufügen

Im Spaltenrechner geben wir nun zuerst einen Namen für die neue Spalte an. Da die absolute Helligkeit traditionell mit dem Buchstaben "M" bezeichnet wird, bietet es sich an, auch die Spalte "M" zu nennen. UCD und Einheit können, müssen aber nicht spezifiziert werden (M wird in Magnituden bzw. mag gemessen). Nun muss noch spezifiziert werden, wie die neue Spalte berechnet wird. Im Feld "Ausdruck" geben wir daher nun die Formel für die Perioden-Leuchtkraftbeziehung ein (Bild 6). Die Namen der einzelnen Spalten können hier direkt aus dem Menü unter dem Feld übernommen werden; ebenso Rechenoperatoren und mathematische Funktionen. Der korrekte Ausdruck lautet:

**-1.43 - 2.81 \* log(\${Per})**

Mit einem Klick auf "Neue Spalte hinzufügen" werden die Werte berechnet und im Meßfenster angezeigt. Aus diesen Werten für die absolute Helligkeit lässt sich nun die Entfernung der Cepheiden bestimmen. Dazu erzeugt man wieder eine neue Spalte, diesmal mit der Formel für den Entfernungsmodul. Die Entfernung r (in Parsec) ist gegeben durch

$$
r=10^{\frac{m-M+5}{5}}
$$

Für die scheinbare Helligkeit m wählt man am besten die Spalte Icmag aus dem Katalog. Der Ausdruck für den Spaltenrechner lautet dann

 $10^{\circ}$  (( $\frac{5}{1}$ Cmag} -  $\frac{5}{M}$  + 5)/5) Will man die Entfernung nicht in Parsec sondern in Lichtjahren haben, dann muss der obige Ausdruck noch mit 3,26 multiplizieren:

**(10^((\${Icmag} - \${M} + 5)/5))\*3.26**

Wir erhalten für die Entfernung Werte zwischen 1.7 und 3.8 Millionen Lichtjahren. Natürlich ist so eine simple Analyse recht ungenau. Um exakte Werte zu erhalten, müssen auch die Konstanten in der Formel für die Perioden-Leuchtkraft-Beziehung exakt

auf die ausgewählten Filter, die für die Helligkeitsmessung verwendet wurden, abgestimmt werden.

Berechnet man allerdings einen Mittelwert der Entfernungen, erhält man ein sehr realistisches Ergebnis: Die Andromedagalaxie ist etwa 2.5 Millionen Lichtjahre entfernt. Der wahre Wert beträgt 2.52 +/- 0.14 Millionen Lichtjahre.

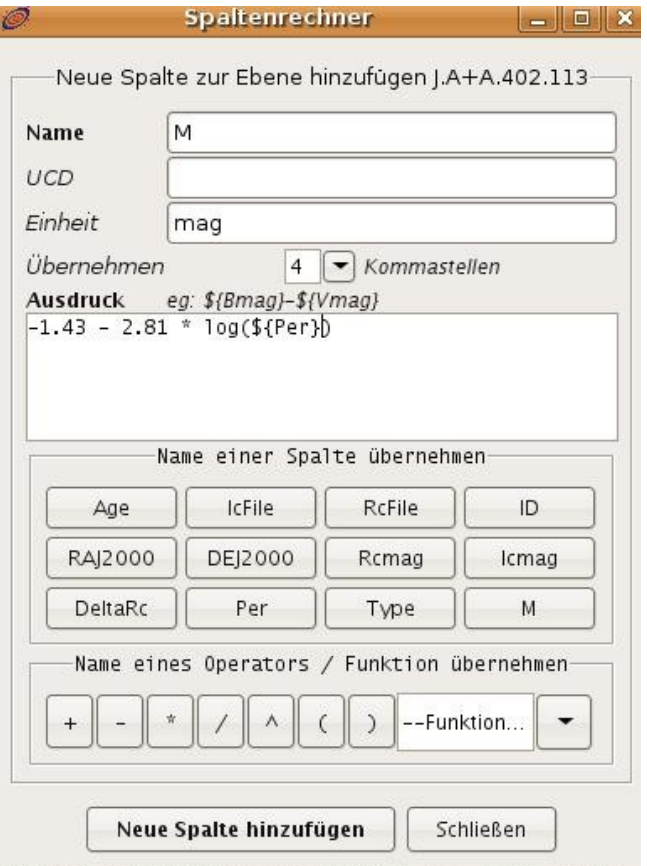

*Bild 6: Eine neue Katalogspalte wird berechnet*

## **Berechnung der Entfernung zur Andromedagalaxie mit ViZieR**

Aladin ist ein Programm, dass den Zugriff auf verschiedenste Kataloge und Beobachtungsdaten ermöglicht. Zusätzlich stellt es Werkzeuge zur Verfügung, um diese Daten zu bearbeiten und zu analysieren. Es ist aber auch möglich, direkt auf die Originalquellen der Daten zuzugreifen.

Dazu kann man z.B. ViZieR benutzen – eine Online-Datenbank des Centre de Données astronomiques de Strasbourg:

#### <http://webviz.u-strasbg.fr/viz-bin/VizieR>

Das Eingabeformular ähnelt dem von Aladin. Auch hier gibt man im Feld "Target Name" *Andromeda* ein und im Feld für die Schlagwörter *Cepheid*. Bei diesem Formular ist außerdem darauf zu achten, den Suchradius ("Target Radius") groß genug zu wählen, um alle Cepheiden in der Andromedagalaxie zu erfassen (20 Bogenminuten ist ein vernünftiger Wert). Mit einem Klick auf "Find Data" wird die Suche gestartet (Bild 7):

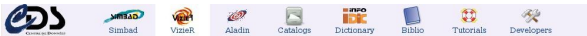

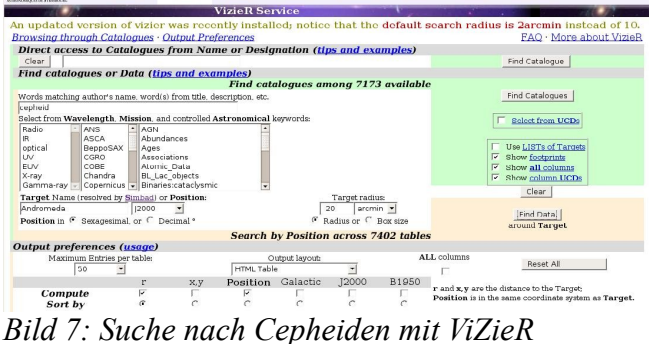

Es werden nun alle gefundenen Kataloge mit Cepheiden in der Andromedagalaxie angezeigt; gleich als erstes der schon bekannte Katalog aus dem Jahr 2003 (Bild 8). Mit einem Klick auf die zugehörige Schaltfläche *"J/A+A/402/113/table4"* können wir diesen Datensatz weiter bearbeiten.

|                  |                          |                                                   |                                                                                              |               | <b>VizieR Result Page</b>                                   |                |                |              |                            |                                                                                                  |
|------------------|--------------------------|---------------------------------------------------|----------------------------------------------------------------------------------------------|---------------|-------------------------------------------------------------|----------------|----------------|--------------|----------------------------|--------------------------------------------------------------------------------------------------|
|                  |                          | (looking among 7 catalogues)                      |                                                                                              |               |                                                             |                |                |              |                            |                                                                                                  |
|                  |                          |                                                   | Result of VizieR Search within 20' of Andromoda(12000) (12000=00:42:44.3+41:16:09) (no       |               |                                                             |                |                |              |                            |                                                                                                  |
| specified)       |                          |                                                   |                                                                                              |               |                                                             |                |                |              |                            |                                                                                                  |
|                  |                          |                                                   | from catalogues having words cepheid                                                         |               |                                                             |                |                |              |                            |                                                                                                  |
|                  |                          | ordered by increasing r                           |                                                                                              |               |                                                             |                |                |              |                            |                                                                                                  |
|                  |                          | Max. Entries:                                     |                                                                                              |               |                                                             | Output layout: |                |              |                            |                                                                                                  |
|                  | 50                       | ٠                                                 |                                                                                              |               | <b>HTML Table</b>                                           |                |                |              |                            |                                                                                                  |
|                  |                          |                                                   |                                                                                              |               | (RI)c photometry of variables in M31 (Joshi+, 2003)         |                |                |              |                            |                                                                                                  |
|                  |                          | WA+A/402/113/table4                               |                                                                                              |               | List of 26 Cepheids observed in our study with their charac |                |                |              |                            |                                                                                                  |
|                  |                          |                                                   |                                                                                              |               |                                                             |                |                |              |                            |                                                                                                  |
|                  |                          |                                                   | To get all details for a row, just click on the row number in the leftmost `Full' column.    |               |                                                             |                |                |              |                            |                                                                                                  |
|                  |                          |                                                   |                                                                                              |               |                                                             |                |                |              |                            |                                                                                                  |
|                  |                          |                                                   |                                                                                              |               |                                                             |                |                |              |                            |                                                                                                  |
|                  |                          |                                                   | The 3 columns in <i>color</i> are computed by VizieR, and are not part of the original data. |               |                                                             |                |                |              |                            |                                                                                                  |
| <b>Full</b>      | $\overline{r}$<br>aromin | "h; m; s"                                         | RAI2000 DEI2000 RAI2000 DEI2000 Remag Iemag DeltaRe<br>"dimis"                               | $\frac{d}{d}$ | deg                                                         | mag            | $_{\rm mag}$   | $_{\rm mag}$ | Per<br>$\mathbf d$         |                                                                                                  |
| ala <del>w</del> |                          |                                                   |                                                                                              |               | and in                                                      | and i          | $\overline{a}$ | and i        | <b>Artist</b>              |                                                                                                  |
|                  |                          |                                                   | 8.153 00 43 00.0 + 41 08 33                                                                  |               | 10.7500 +41.1426                                            | 19.89          | 19.55          |              | 0.17 11.170                |                                                                                                  |
| $\overline{a}$   |                          | 8.521 00 43 28.1                                  | 1355<br>$+41$                                                                                |               | 10.8669 +41.2320                                            | 20.61          | 20.28          | 0.22         | 8.836                      |                                                                                                  |
| 3                |                          | 8.746 00 43 29.7                                  | 1412<br>$+41$                                                                                |               | 10.8736 +41.2367                                            | 20.42          | 20.27          |              | 0.28 10.500                |                                                                                                  |
| $\overline{4}$   |                          | 8,903 00 43 26.3                                  | $+41$ 1201                                                                                   |               | $10.8594 + 41.2004$                                         | 20.21          | 19.60          |              | 0.26 13.773                |                                                                                                  |
| 5                |                          | 9.302 00 43 23.3                                  | $+41$ 10 25                                                                                  |               | 10.8469 +41.1737                                            | 20.17          | 19.69          |              | 0.15 8.566                 |                                                                                                  |
| 6                |                          | 9.894 00 43 21.1                                  | $+41$<br>09 05                                                                               |               | 10.8379 +41.1514                                            |                | 19.74 19.31    |              | 0.39 21.440                |                                                                                                  |
|                  |                          | $7 10.071 00.4337.2 +41$                          | 1431                                                                                         |               | 10.9049 +41.2419                                            |                | 19.93 19.58    |              | 0.2215.900                 |                                                                                                  |
|                  |                          | $8 10.107 00.4318.2 +41$                          | 08 19                                                                                        |               | 10.8259 +41.1386                                            | 19.82          | 19.46          |              | 0.40 15,760                |                                                                                                  |
|                  |                          | 9 10 157 00 43 37.4                               | 416<br>141                                                                                   |               | 10.9059   41.2379                                           | 19.78          | 18.92          |              | 0.34 28.780                |                                                                                                  |
|                  |                          | 10 10 387 00 43 38.8                              | 4 2 3<br>$+41$                                                                               |               | $10.9115 + 41.2396$                                         | 20.79          | 19.91          |              | 0.30 15.950                |                                                                                                  |
|                  |                          | 11 10.933 00 43 42.1                              | 1456<br>141                                                                                  |               | 10.9255   41.2489                                           | 19.57          | 18.87          |              | 0.16 15.260                |                                                                                                  |
|                  |                          | 12 11.040 00 43 36.0 + 41<br>13 11.113 00 43 43.0 | 1056<br>1451<br>141                                                                          |               | $10.9002 + 41.1823$<br>10.9293   41.2475                    | 20.55<br>18.89 | 19.57<br>18.35 |              | 0.23 35.120<br>0.31 43.530 | Age<br>Myr<br>air.<br>59<br>68<br>61<br>52<br>69<br>40<br>48<br>48<br>33<br>48<br>49<br>30<br>26 |
|                  |                          |                                                   | 14 11.185 00 43 37.7 + 41 11 12                                                              |               | 10.9069 +41.1868                                            | 20.12          | 19.60          |              | 0.39 16.600                | 47                                                                                               |

*Bild 8: Die gefundenen Daten werden angezeigt*

Im nun angezeigten Menü können wir auswählen, welche Daten des Katalogs angezeigt werden sollen. Für die Entfernungsbestimmung benötigen wir nur die Helligkeiten und Perioden der Cepheiden. Wir entfernen also die Häkchen im Bereich "Output preferences for Position" bei "r" und "Position". Außerdem werden die Häkchen bei "RAJ2000", "DEJ2000", "DeltaRc", "Age", "IcFile" und "RcFile" entfernt (Bild 9). Ein Klick auf "Submit Query" startet die Bearbeitung.

|                         |                   | Query by Position on the Sky (Adapt Form to use a List of targets) |       |                   |                |                                                   |                       |              |        |
|-------------------------|-------------------|--------------------------------------------------------------------|-------|-------------------|----------------|---------------------------------------------------|-----------------------|--------------|--------|
|                         |                   | Target Name (resolved by Simbad) or Position:                      |       |                   |                |                                                   | Target dimension:     |              |        |
|                         | Clear   Andromeda |                                                                    | 12000 |                   |                | $arcsin - 1$<br>20                                |                       |              |        |
|                         |                   | Position in G Sexagesimal, or C Decimal *                          |       |                   |                | c                                                 | Radius or C Box size  |              |        |
|                         |                   | <b>Output preferences for Position:</b>                            |       |                   |                | Position Calactic                                 | 12000                 | <b>B1950</b> |        |
|                         | <b>Compute</b>    |                                                                    | x,y   |                   |                |                                                   |                       |              | r and  |
|                         | Sort by           |                                                                    |       |                   |                |                                                   |                       |              | Posit. |
|                         |                   | Query by Constraints applied on Columns                            |       |                   |                |                                                   |                       |              |        |
| <b>Show Sort</b>        |                   | <b>Column</b>                                                      | Clear | <b>Constraint</b> |                |                                                   |                       |              |        |
|                         | e                 | recno                                                              |       |                   |                | Record number within the origin<br>(RECORD)       |                       |              |        |
|                         | r                 | ID                                                                 |       |                   | (char)         | Identification of variable star in (<br>(ID MAIN) |                       |              |        |
|                         |                   | n ID                                                               |       |                   |                | (char) [*+] Note on ID (Note 1) (meta.n           |                       |              |        |
|                         | C                 | RAJ2000                                                            |       |                   | dea            | Right ascension in decimal degre                  | (POS EQ RA MAIN)      |              |        |
|                         | $\epsilon$        | <b>DE12000</b>                                                     |       |                   | deg            | Declination in decimal degrees (                  | (POS EQ DEC MAIN)     |              |        |
| ঢ়                      | C                 | Remag                                                              |       |                   |                | mag Moan magnitudo of tho star in R               |                       |              |        |
| $\overline{v}$          | C                 | Icmag                                                              |       |                   |                | mag Mean magnitude of the star in Ic              |                       |              |        |
|                         | $\subset$         | DeltaRc                                                            |       |                   | mag            | Change in magnitude of the star                   | (VAR AMPLITUDE VALUE) |              |        |
| $\overline{\mathbf{v}}$ | $\sigma$          | Per                                                                |       |                   | d              | Period (time.period) (TIME_PER)                   |                       |              |        |
| г                       | c                 | e Per                                                              |       |                   | ₫              | rms uncertainty on Per (stat.er)                  |                       |              |        |
| г                       |                   | Age                                                                |       |                   |                | Myr Age (time.age) (TIME AGE)                     |                       |              |        |
|                         | e                 | o Rcmag                                                            |       |                   |                | Number of observations on Rc fil                  |                       |              |        |
| г                       | c                 | AName                                                              |       |                   |                | (char) Other identification (Note 2) (m)          |                       |              |        |
|                         | $\sqrt{2}$        | OPer                                                               |       |                   | $\overline{d}$ | <sup>(n)</sup> Period given in the catalogues     |                       |              |        |
|                         | $\epsilon$        | e OPer                                                             |       |                   | d              | (n) rms uncertainty on OPer (sta                  |                       |              |        |
|                         | C                 | IcFile                                                             |       |                   |                | (char) Name of the light curve file in Ic         |                       |              |        |
|                         | $\sqrt{2}$        | RcFile                                                             |       |                   |                | (char) Name of the light curve file in Rc         |                       |              |        |
|                         | Reset All         |                                                                    | Clear |                   | B.             | (n) indicates a nossible blank or NHH L colu      |                       |              |        |

*Bild 9: Daten können gefiltert werden*

Nun wird die bereinigte Tabelle angezeigt, die nur noch die Spalten für die Helligkeiten und Perioden der Cepheiden enthält. Im Menü "Output Layout" kann nun die Darstellung der Daten an die gewünschte Weiterverarbeitung ausgewählt werden (Bild 10).

In diesem Fall bietet es sich an, den Punkt *"Tab seperated values"* zu wählen. In diesem Format kann die Tabelle direkt in Kalkulationsprogramme wie Excel übernommen werden. Dort können dann die entsprechenden Berechnungen zur Entfernungsbestimmung (so wie im letzten Abschnitt beschrieben) durchgeführt werden.

Result of VizieR Search within 20' of Andromeda (J2000=00:42:44.3+41:16:0 ordered by increasing r

|                                           |                         | Max. Entries: |                              | Output layout:                                                                                      |
|-------------------------------------------|-------------------------|---------------|------------------------------|----------------------------------------------------------------------------------------------------|
|                                           | 50                      | $\vert$       |                              | Tab-Separated-Values<br>$\vert$                                                                     |
|                                           | I/A+/y402/113/table4    |               |                              | (RI)c photometry of variables in M31 (Joshi+, 20)<br>List of 26 Cepheids observed in our study with |
|                                           |                         |               |                              | To get all details for a row, just click on the row number in the leftmost `Full' co                |
|                                           | <b>Full Remag Iemag</b> |               | Per                          |                                                                                                    |
|                                           | mag                     | mag           | $\mathbf{d}$                 |                                                                                                    |
| AV.                                       | ۵¥                      | ΔV            | $\overline{\mathbf{r}}$      |                                                                                                    |
|                                           | 19.89                   |               | 19.55 11.170                 |                                                                                                    |
| $\overline{2}$                            | 20.61                   | 20.28         | 8.836                        |                                                                                                    |
| 3                                         | 20.42<br>20.21          |               | 20.27 10.500<br>19.60 13.773 |                                                                                                    |
| $\overline{\mathbf{1}}$<br>$\overline{5}$ | 20.17                   | 19.69         | 8.566                        |                                                                                                    |
| $6\overline{6}$                           | 19.74                   |               | 19.31 21.440                 |                                                                                                    |
| $\overline{z}$                            | 19.93                   |               | 19.58 15.900                 |                                                                                                    |
| 8                                         | 19.82                   |               | 19.46 15.760                 |                                                                                                    |
| $\overline{9}$                            | 19.78                   |               | 18.92 28.780                 |                                                                                                    |
| 10                                        | 20.79                   |               | 19.91 15.950                 |                                                                                                    |
| 11                                        | 19.57                   |               | 18.87 15.260                 |                                                                                                    |
| 12                                        | 20.55                   |               | 19.57 35.120                 |                                                                                                    |
| 13                                        | 18.89                   |               | 18.35 43.530                 |                                                                                                    |
| 14                                        | 20.12                   |               | 19.60 16.600                 |                                                                                                    |
| 15                                        | 20.28                   | 19.54         | 9.160                        |                                                                                                    |
| 16                                        | 20.01                   |               | 19.19 26.990                 |                                                                                                    |
| 17                                        | 19.36                   |               | 18.82 56.020                 |                                                                                                    |
| 18                                        | 20.48                   | 19.98         | 7.459                        |                                                                                                    |
| 19                                        | 20.77                   |               | 19.84 14.420                 |                                                                                                    |
| 20                                        | 20.84                   |               | 20.08 15.460                 |                                                                                                    |
| 21                                        | 20.28                   |               | 19.74 16.380                 |                                                                                                    |
| $\overline{22}$                           | 20.56                   | 20.04         | 9.790                        |                                                                                                    |
| 23                                        | 19.83                   |               | 19.60 17.830                 |                                                                                                    |
| 24                                        | 19.47                   |               | 19.09 17.730                 |                                                                                                    |
| 25<br>26                                  | 19.20<br>20.43          |               | 18.99 20.090<br>19.76 10.383 |                                                                                                    |
|                                           |                         |               |                              |                                                                                                    |

*Bild 10: Die bereinigte Tabelle wird angezeigt*

## **Ein Bild der Andromedagalaxie**

Auch wenn es für die Entfernungsbestimmung nicht nötig war, eine Aufnahme der Andromedagalaxie zu betrachten, ist dies mit virtuellen Observatorien natürlich möglich.

Dazu öffnen wir in Aladin die Suchmaske für die Bilderdatenbank:

Datei -> Öffnen...

Unter Ziel wird wieder "Andromeda" eingeben; ein Klick auf "Absenden" startet die Suche. Es werden nun alle in der Datenbank enthaltenen Aufnahmen angezeigt, auf denen die Andromedagalaxie zu sehen ist (Bild 11). Ein Klick auf einen Eintrag zeigt detaillierte Informationen zur jeweiligen Aufnahme.

| Ø                        | <b>Serverauswahl</b>                                                                                                    | $\blacksquare$ $\blacksquare$ |
|--------------------------|----------------------------------------------------------------------------------------------------|-------------------------------|
|                          | all vo CFOV<br>Andere<br>Sextractor<br>File                                                                                                    |                               |
| Bilder<br>server         | O Aladin Bilder-Server 7                                                                                                    | Katalog<br>server             |
| <b>DAladin</b><br>images | Schritt 1: Ziel und Radius angeben, "ABSENDEN" drücken<br>andromeda<br>Daten Irol.                                                                                                    | D All<br>VizieR               |
| SkyView                  | 0 arcmin                                                                                                    | <b>Surveys</b>                |
| Sloan                    | >>> Schritt 2: Eines oder mehrere Bilder laden<br>C Liste<br>$\circlearrowright$<br>RESOL<br><b>SHRVEY:</b><br>$CM$ $RR$<br>ST <sub>7F</sub><br><b>NRS TD</b>                                                             | <b>Missions</b>               |
| <b>MAST</b>              | 2MASS<br>H(TR, H)<br>$8.6'$ $\times$ 17.1'<br>971024N_III0080033 1.1"/<br><b>ZMASS</b><br>K(1K K)<br>9/1024N_K10080033 1.1"/<br>8.6' X 1/.1'<br>971024N JI0080033 1.1"/<br><b>2MASS</b><br>J(IR)<br>$8.6'$ $\times$ 17.1' | <b>GAERIN</b>                 |
| CADC                     | POSSI<br>0-DSS2(0.645um) 10.0' x 10.0' 190<br>1.1"/<br>F-0552(0.658um) 13.0' X 13.0'<br>PUSS11<br>245<br>1.17/                                                                                                    | <b>INFD</b>                   |
| IST-PR-SL                | POSSII<br>N-DSS2(0.84um)<br>13.0' x 13.0'<br>295<br>$1.1^{\circ}/$<br>POSSII<br>J-DSS2(0.491um) 1J.1' x 1J.1'<br>295<br>1.1"/                                                                                             | ™Bot                          |
| <b>ESO SSAP</b>          | PUSS1<br>E-DSS1(0.41um)<br>14.2' X 14.2' 193<br>г<br>1.77/<br>$1.7^* \times 1.7^*$<br>POSSI<br>$E-DSS1(0.41um)$<br>$6.8^{\circ}/1$<br>193-L0W                                                                             | Others                        |
| <b>ESO SIAP</b>          | WENSS<br>92CM<br>$6.0^* \times 6.0^*$<br>WN40013H<br>21.1"<br>POSSI<br>0-DSS2(0.645um) 6.5° x 6.5°<br>24.3"<br>193-PLATE                                                                                                  |                               |
| <b>HST SIAP</b>          | POSSTT<br>F-DSS2(0.658um) 6.5° x 6.5°<br>74.3"<br>295-PLATE<br>N-DSS2(0.84um)<br>$6.5^* \times 6.5^*$<br>POSSII<br>295-PLATE<br>24.3"<br>l                                                                                |                               |
| <b>CEHTLS</b>            | $6.6^* \times 6.6^*$<br>POSSII<br>J-DSS2(0.491um)<br>295-PLATE<br>24.5"<br>POSST<br>$F - DSS1 (0.41nm)$<br>$6.7^*$ $\times$ $6.7^*$<br>193-PI ATF<br>77.7"                                                                |                               |
| 16 S                     | IRAS-IRIS 12MU(12.0um)<br>12.5* x 12.5* IJJ801HO<br>1.5'/<br>IRAS-IRIS 25MU(25.0um)<br>12.5" x 12.5" I338B2HO<br>1.5''/1<br>TRAS-TRTS 60MII(60.0um)<br>12.5° x 12.5° T338B3H0<br>1.5'/1                                   |                               |
|                          | IRAS-IRIS 100MU(100.0um)<br>12.5° x 12.5° IJJ8D4H0<br>1.5''/1                                                                                                    |                               |
| 3D                       |                                                                                                    |                               |
| <b>lewServ</b>           |                                                                                                    |                               |
| 80                       |                                                                                                    |                               |
| TECH                     | $\blacksquare$<br>٠                                                                                                    |                               |
| Others                   | Standarformat für Bilder:<br><b>O</b> IPEG<br>C FITS                                                                                                    |                               |
|                          | Zurücksetzen<br>Lôschen<br>Hilfe<br><b>ABSENDEN</b><br><b>Schließen</b>                                                                                                    |                               |

*Bild 11: Alle verfügbaren Aufnahmen der Andromedagalaxie*

Es können nun beliebig viele Bilder ausgewählt werden. Ein Klick auf "Absenden" lädt die Bilder in den Stapel von Aladin, wo sie angezeigt werden.

Allerdings sind diese Bilder nur in Schwarz-Weiß. Da die Aufnahmen immer digital vorliegen, fehlt vorerst die Farbinformation. Um ein farbiges Bild der Andromedagalaxie zu erhalten, müssen erst Aufnahmen aus verschiedenen Wellenlängenbereichen rechnerisch kombiniert werden. Das funktioniert mit der Schaltfläche "rgb" in der Werkzeugleiste. Im folgenden Menü gibt man drei Bilder an, die mit einem Rot- bzw. Grünoder Blau-Filter aufgenommen werden. Aladin berechnet daraus dann automatisch

ein Farbbild.

Am einfachsten findet man Aufnahmen im passenden Wellenlängenbereich im DSS-Katalog (*Digital Sky Survey*). Dazu wird wieder die Bilderdatenbank geöffnet:

Datei -> Öffnen...

Diesmal wählen wir aus der Liste der Bilderserver (rechts) den Eintrag "DSS" aus (und dann einen der dort angezeigten Server). In der Suchmaske wird bei Ziel wieder "Andromeda" eingegeben. Unter dem Punkt "Sky Survey" kann nun der Wellenlängenbereich ("DSS2-red" oder "DSS2-blue") gewählt werden (Bild 12). Um einen ausreichend großen Ausschnitt der Galaxie zu sehen, sollten für den Bildausschnitt ("Height", "Width") mindestens 50 Bogenminuten gewählt werden.

| <b>KY</b>                 | server auswarn                                                              | $    -$           |
|---------------------------|-----------------------------------------------------------------------------|-------------------|
|                           | File & all VO CFOV<br>Andere<br>Sextractor                                  |                   |
| <b>Bilder</b><br>server   |                                                                             | Katalog<br>server |
| <b>DA</b> ladin<br>images | <sup>O</sup> The Digitized Sky Survey from ESO (Garching)<br>$\overline{7}$ | AII<br>VizieR     |
| m<br>SkyView              | Alle Felder ausfüllen und "ABSENDEN" drücken<br>andromeda<br>Daten hol_     | <b>Surveys</b>    |
| Sloan                     | ۰                                                                           | <b>Missinns</b>   |
| <b>MAST</b>               | Width (arcmin)  50                                                          | <b>SIMBAD</b>     |
| CADC                      | Informationen                                                               | NED               |
| IST-PR-SL                 |                                                                             | <b>SkyBot</b>     |
| <b>ESO SSAP</b>           |                                                                             | Others.           |
| <b>ESO SIAP</b>           |                                                                             |                   |
| <b>HST SIAP</b>           |                                                                             |                   |
| <b>CFHTLS</b>             |                                                                             |                   |
| <b>DSS</b>                |                                                                             |                   |
| A.,                       |                                                                             |                   |
| SSA 3D                    |                                                                             |                   |
| $\sqrt{2}$                | $\sim$ $\sim$                                                               |                   |

*Bild 12: DSS-Aufnahmen der Andromedagalaxie werden ausgewählt*

Sobald die Bilder in den Stapel geladen wurden, kann mit einem Klick auf die "rgb"-Schaltfläche das Farbbild erstellt werden.

Bei "Rot" wird hier das rote DSS-Bild ausgewählt, bei "Blau" das blaue (ein grünes Bild wird weggelassen). Ein Klick auf "Erstellen" erzeugt das Farbbild (Bild 13).

|         | <b>RGB-Bild Generator</b>                                                                                                    |  |  |  |  |  |  |
|---------|----------------------------------------------------------------------------------------------------|--|--|--|--|--|--|
|         | 2 oder 3 Bilder fur die Farbkomponenten angeben,<br>das Referenzbild für das Resampling auswählen und<br>auf "ERZEUGEN" drücken um ein RGB Bild zu erzeugen. |  |  |  |  |  |  |
| 1) Rot  | FSO POSS2UKSTU_Red - "00:42:44.31 +41:16:09.4"                                                                                                    |  |  |  |  |  |  |
|         | -- keines --                                                                                                    |  |  |  |  |  |  |
| 3) Blau | ESO POSS2UKSTU_Blue - "00:42:44.31 +41:16:09.4"                                                                                                    |  |  |  |  |  |  |
|         | Sampling Referenz-Bild<br>OR<br>· beste Auflosung<br>OG<br>$\bigcirc$ B                                                                                      |  |  |  |  |  |  |
|         | Bild-Subtraktion                                                                                                    |  |  |  |  |  |  |
|         | Schließen<br>Zurücksetzen<br>Warnung                                                                                                    |  |  |  |  |  |  |

*Bild 13: Ein farbiges Bild wird erstellt*

Im Stapel von Aladin wird nun ein Farbbild der Andromedagalaxie angezeigt.

#### **Anregungen für weitere Untersuchungen**

Für die Berechnung der Entfernung der Andromedagalaxie war die Formel für die Perioden-Leuchtkraft-Beziehung von zentraler Bedeutung.

Die hier angegebene Formel ist allerdings nur eine Version. Der Zusammenhang zwischen Periode und Leuchtkraft bei Cepheiden basiert auf dem sg. Kappa-Mechanismus der wiederum von der Metallizität der Sterne abhängt. Die Metallizität gibt an, wie viel Prozent eines Sterns nicht aus Wasserstoff und Helium bestehen. Da nun jeder Stern eine andere Metallizität hat (und bei Sternen verschiedenen Alters und Populationen können sich die Werte deutlich unterscheiden) ist auch der Zusammenhang zwischen Periode und Leuchtkraft nicht für alle Sterne identisch. Zusätzlich hängt die Beziehung auch immer davon ab, in welchen Wellenlängenbereich man die Helligkeit der Sterne misst.

In Lehrbücher oder Online (z.B. bei der Literaturdatenbank ADS, erreichbar unter [http://adsabs.harvard.edu/,](http://adsabs.harvard.edu/) kann recherchiert werden, welche Formeln in der Literatur existieren, und wie sie sich unterscheiden. Wie wirken sich die unterschiedlichen Formeln auf das Ergebnis aus?